# **Backing Up and Restoring Data**

#### **Last updated: November 25, 2019**

**Note** Setting up a backup server is part of the initial configuration process. If you have not already done this, see "Setting Backup Parameters" on page 18.

- **•** [About Backing Up and Restoring Data, page 1](#page-0-0)
- **•** [Restrictions for Backing Up and Restoring Data, page 1](#page-0-1)
- **•** [Backing Up Files, page 2](#page-1-0)
- **•** [Restoring Files, page 4](#page-3-0)
- **•** [Related Topics, page 5](#page-4-0)

# <span id="page-0-0"></span>**About Backing Up and Restoring Data**

Cisco Unified SIP Proxy backup and restore functions use an FTP server to store and retrieve data. The backup function copies the files from the Cisco Unified SIP Proxy module to the FTP server and the restore function copies the files from the FTP server to the Cisco Unified SIP Proxy application. The FTP server can reside anywhere in the network as long as the backup and restore functions can access it with an IP address or hostname.

We recommend that you back up your configuration files whenever you make changes to the system or application files. Do backups regularly to preserve configuration data.

The system supports the following types of backup:

- All—Backs up all files and data.
- **•** Configuration—Backs up only system and application settings.
- **•** Data—Backs up only routes and application data.

# <span id="page-0-1"></span>**Restrictions for Backing Up and Restoring Data**

- **•** You must be in offline mode when you back up or restore the system, so we recommend performing these tasks when call traffic is least impacted. Offline mode terminates all calls.
- **•** Cisco Unified SIP Proxy does not support the following backup and restore capabilities:
	- **–** Scheduled backup and restore operations. The backup and restore procedures begin when the appropriate command is entered.
	- **–** Centralized message storage arrangement. Cisco Unified SIP Proxy backup files cannot be used or integrated with other message stores.
	- **–** Selective backup and restore. Only full backup and restore functions are available. Individual messages or other specific data can be neither stored nor retrieved.

ן

# <span id="page-1-0"></span>**Backing Up Files**

- **•** [About Backing Up Files, page 2](#page-1-1)
- **•** [Summary Steps, page 2](#page-1-2)
- **•** [Detailed Steps, page 2](#page-1-3)
- **•** [Examples, page 3](#page-2-0)

### <span id="page-1-1"></span>**About Backing Up Files**

Cisco Unified SIP Proxy automatically assigns a backup ID to each backup. Although there are the three different types of backups, the system does not take into account the type of backup when generating the backup ID. Therefore, you will never have two backups with the same backup ID, even if one is a configuration file and the other a data file.

To determine the backup ID of the file you want to restore, use the **show backup server** or **show backup history** commands in either EXEC or offline mode. Those commands list all available backup copies on the remote backup server and their respective backup IDs.

### <span id="page-1-2"></span>**Summary Steps**

- **1. offline**
- **2. backup category** {**all** | **configuration** | **data**}
- **3. continue**
- **4. show backup history**
- **5. show backup server**

## <span id="page-1-3"></span>**Detailed Steps**

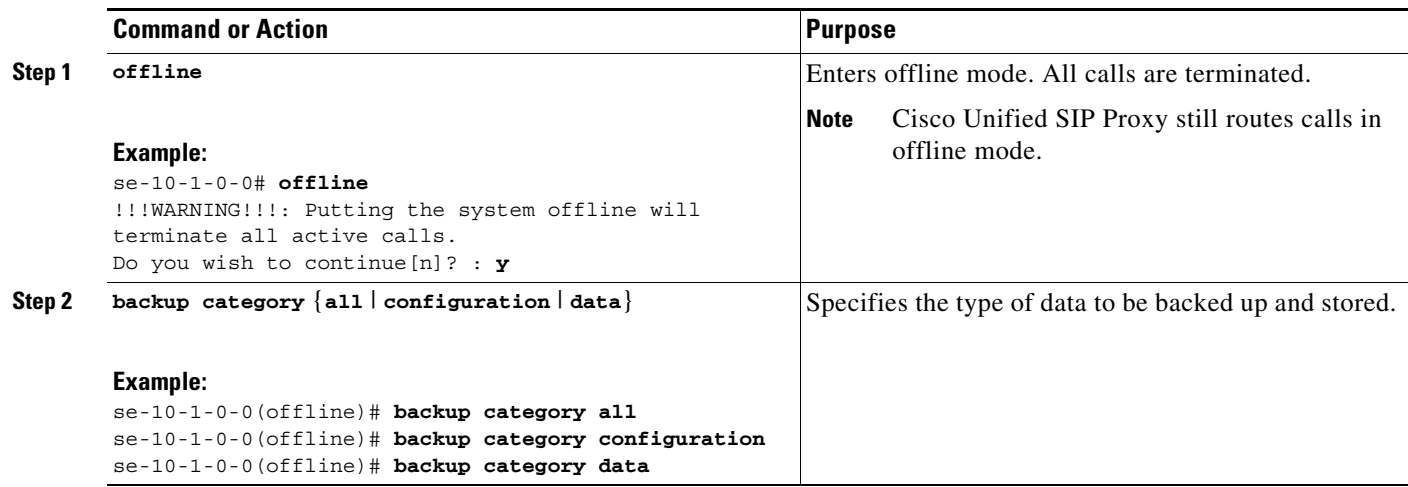

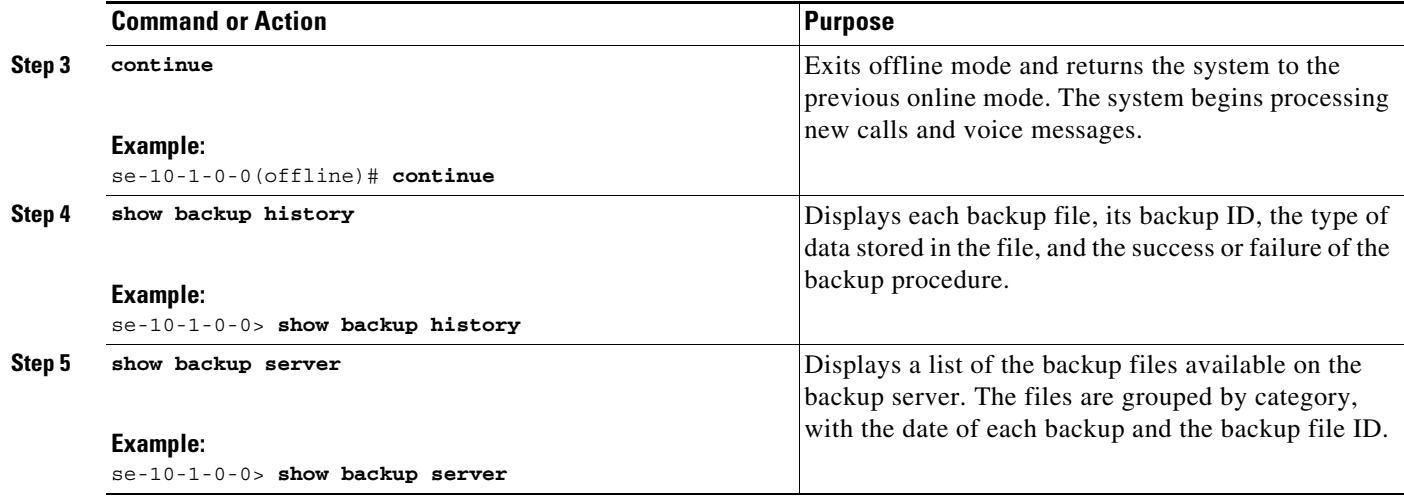

### <span id="page-2-0"></span>**Examples**

 $\mathbf I$ 

The following examples display the output from the **show backup history** and **show backup server**  commands:

se-10-1-0-0> **show backup history**

blade522> show backup history #Start Operation Category: Configuration Backup Server: ftp://192.168.1.35/pub/cusp\_backup Operation: Backup Backupid: 1 Date: Tue Sep 24 06:14:30 EDT 2019 Result: Success Reason: #End Operation

#Start Operation Category: Configuration Backup Server: ftp://192.168.1.35/pub/cusp\_backup Operation: Restore Backupid: 1 Restoreid: 1 Date: Tue Sep 24 06:17:21 EDT 2019 Result: Success Reason: #End Operation

se-10-1-0-0> **show backup server**

Category: Data Details of last 5 backups Backupid: 1 Date: Tue Aug 21 10:55:52 PDT 2019 Description: Backupid: 2 Date: Tue Aug 21 18:06:33 PDT 2019 Description: Backupid: 3 Date: Tue Aug 21 19:10:32 PDT 2019 Description:

ן

```
Category: Configuration
Details of last 5 backups
Backupid: 1
Date: Tue Aug 22 10:55:48 PDT 2019
Description:
Backupid: 2
Date: Tue Aug 29 18:06:27 PDT 2019
Description:
Backupid: 3
Date: Tue Aug 29 19:10:29 PDT 2019
Description:
se-10-1-0-0>
```
# <span id="page-3-0"></span>**Restoring Files**

- **•** [About Restoring Files, page 4](#page-3-1)
- **•** [Summary Steps, page 4](#page-3-2)
- **•** [Detailed Steps, page 4](#page-3-3)

### <span id="page-3-1"></span>**About Restoring Files**

After you create the backup files, you can restore them when needed. Restoring is done in offline mode, which terminates all calls. You should therefore consider restoring files when call traffic is least impacted.

To determine the backup ID of the file you want to restore, use the **show backup server** or **show backup history** commands in either EXEC or offline mode.

### <span id="page-3-2"></span>**Summary Steps**

- **1. show backup server**
- **2. offline**
- **3. restore id** *backup\_ID* **category** {**all** | **configuration** | **data**}
- **4. show backup history**
- **5. reload**

### <span id="page-3-3"></span>**Detailed Steps**

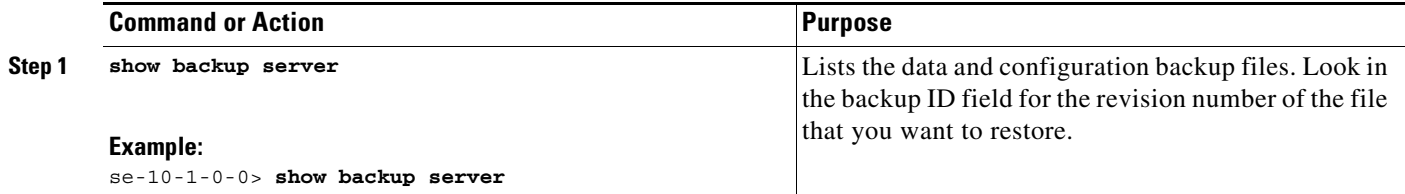

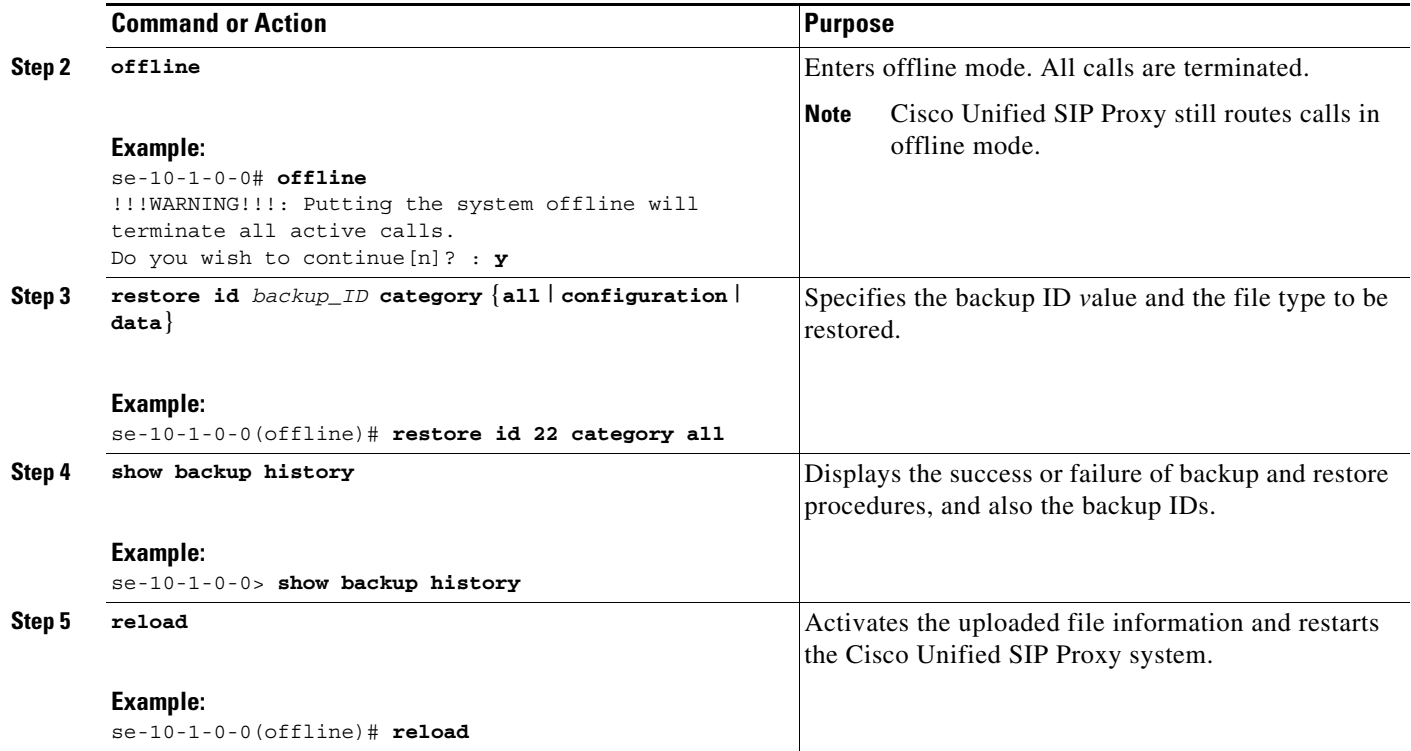

# <span id="page-4-0"></span>**Related Topics**

 $\overline{\phantom{a}}$ 

- **•** For information about setting up the backup server as part of the initial configuration process, see "Setting Backup Parameters" on page 18.
- **•** For information on the CLI commands used to back up and restore the configuration, see the *[CLI](http://www.cisco.com/en/US/products/ps10475/prod_command_reference_list.html)  [Command Reference for Cisco Unified SIP Proxy Release 10.1](http://www.cisco.com/en/US/products/ps10475/prod_command_reference_list.html)*.

 $\mathsf I$ 

П